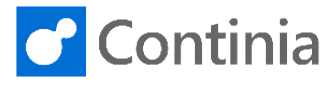

Setting up Continia Document is easily completed by using the built-in setup wizard.

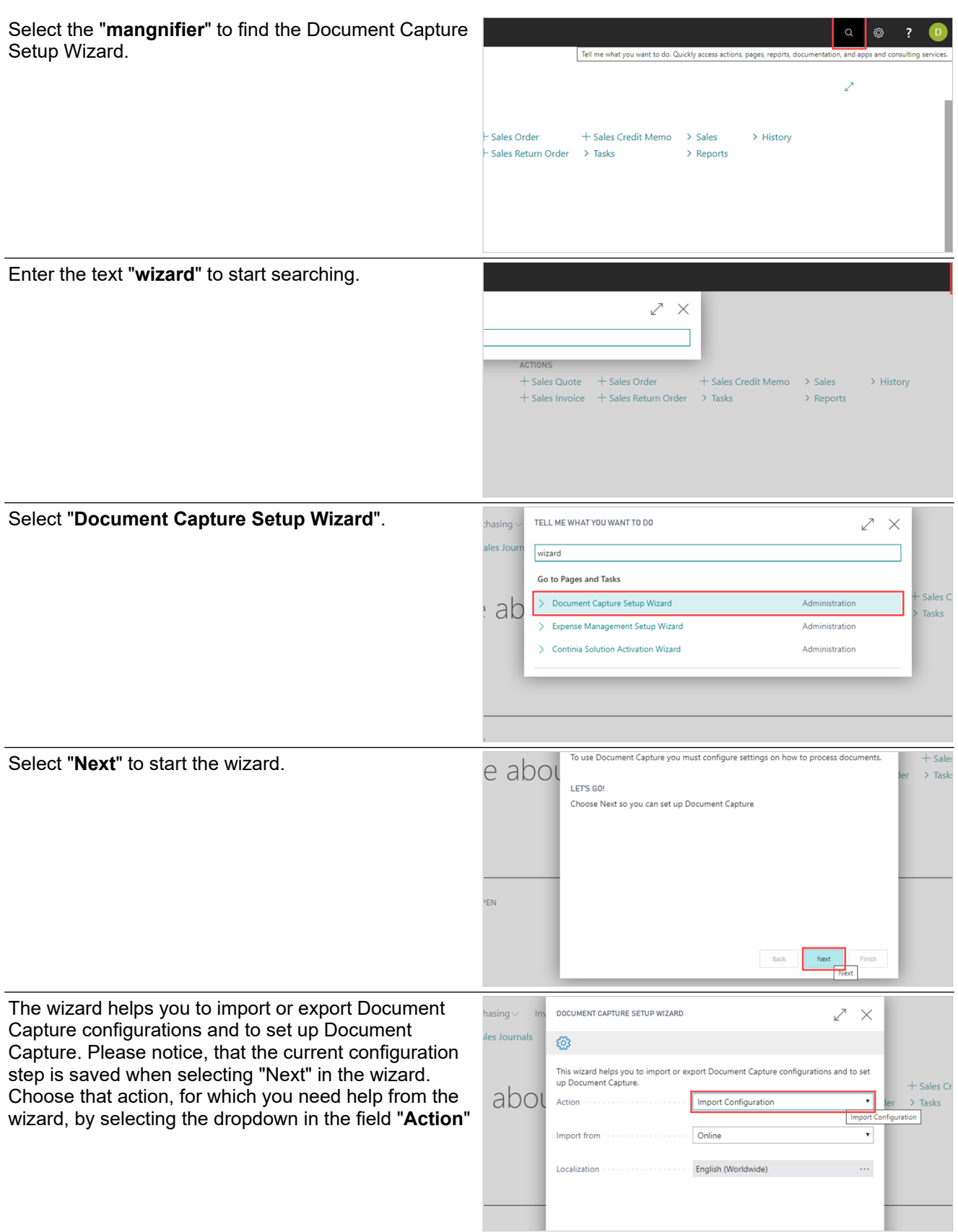

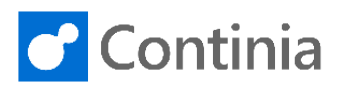

The list of actions contains 3 options: Import Configuration, Export Configuration and Set up Company.

The first time you run the Document Capture Setup Wizard, the wizard suggests "**Import Configuration**". This will import the standard configuration, which is an excellent starting point in a customer implementation. The option "Export Configuration" will export the current setup of Document Capture to a file, that could be used for copying the setup to another company or database.

The third option, "Set up Company" is used, when you want to review an existing setup, and be guided through the basic setup areas of the solution.

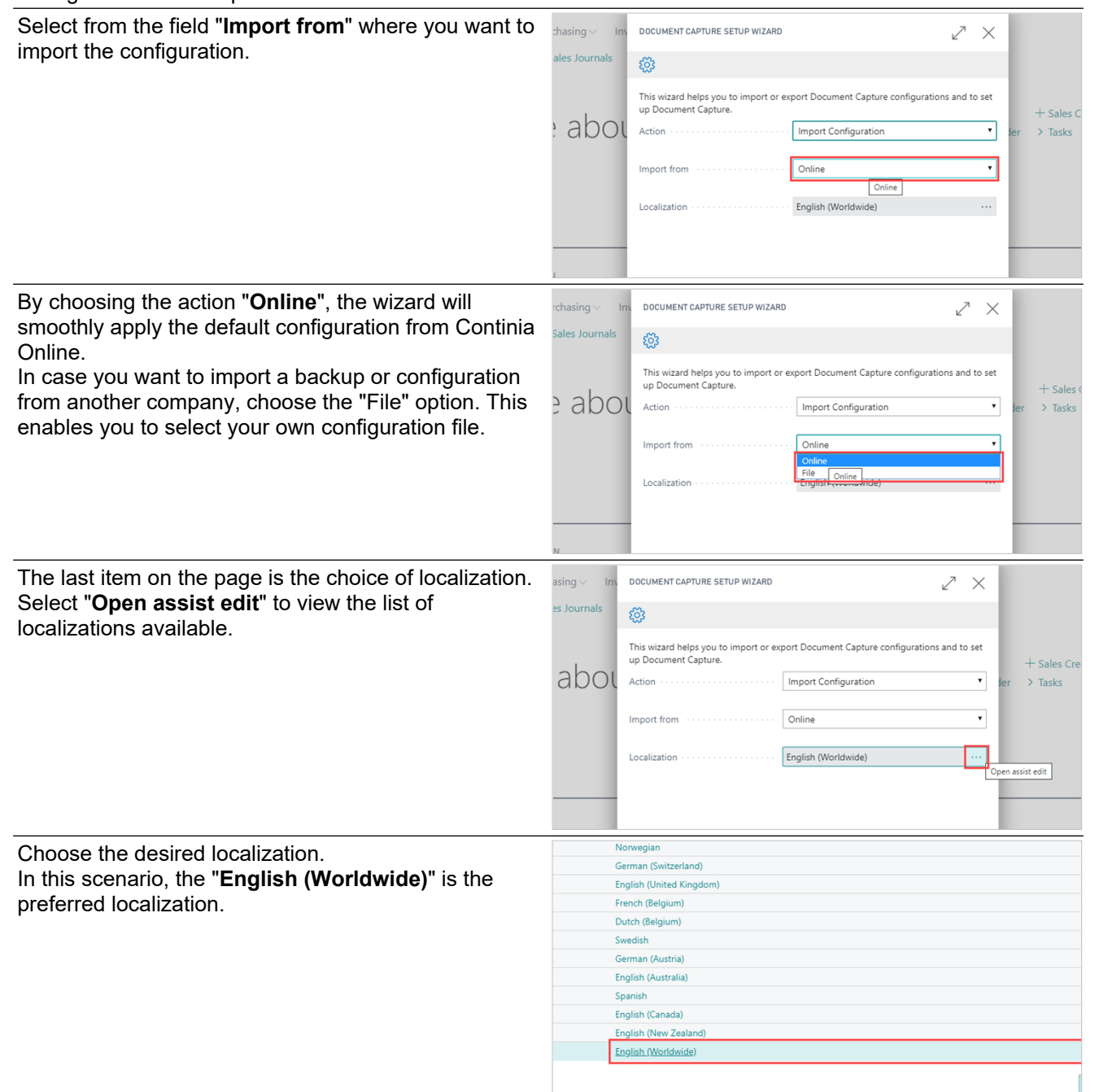

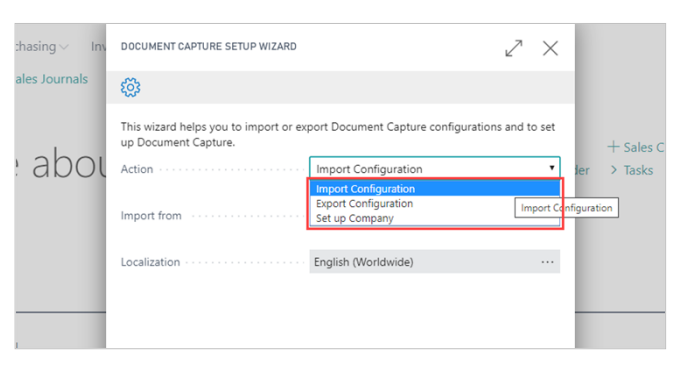

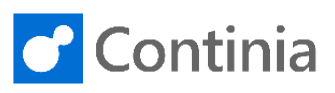

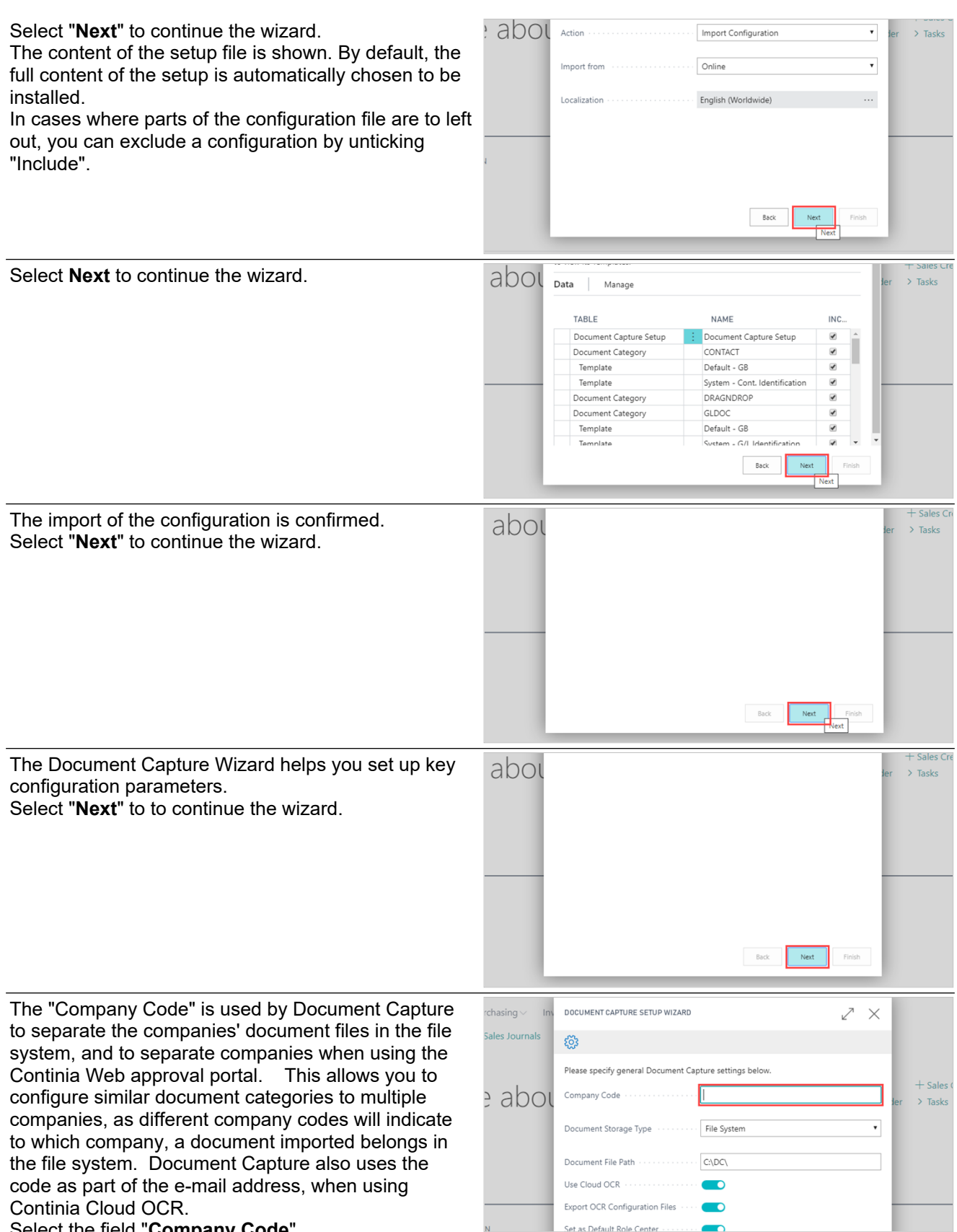

Select the field "**Company Code**".

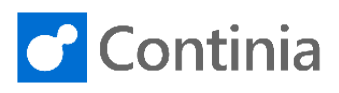

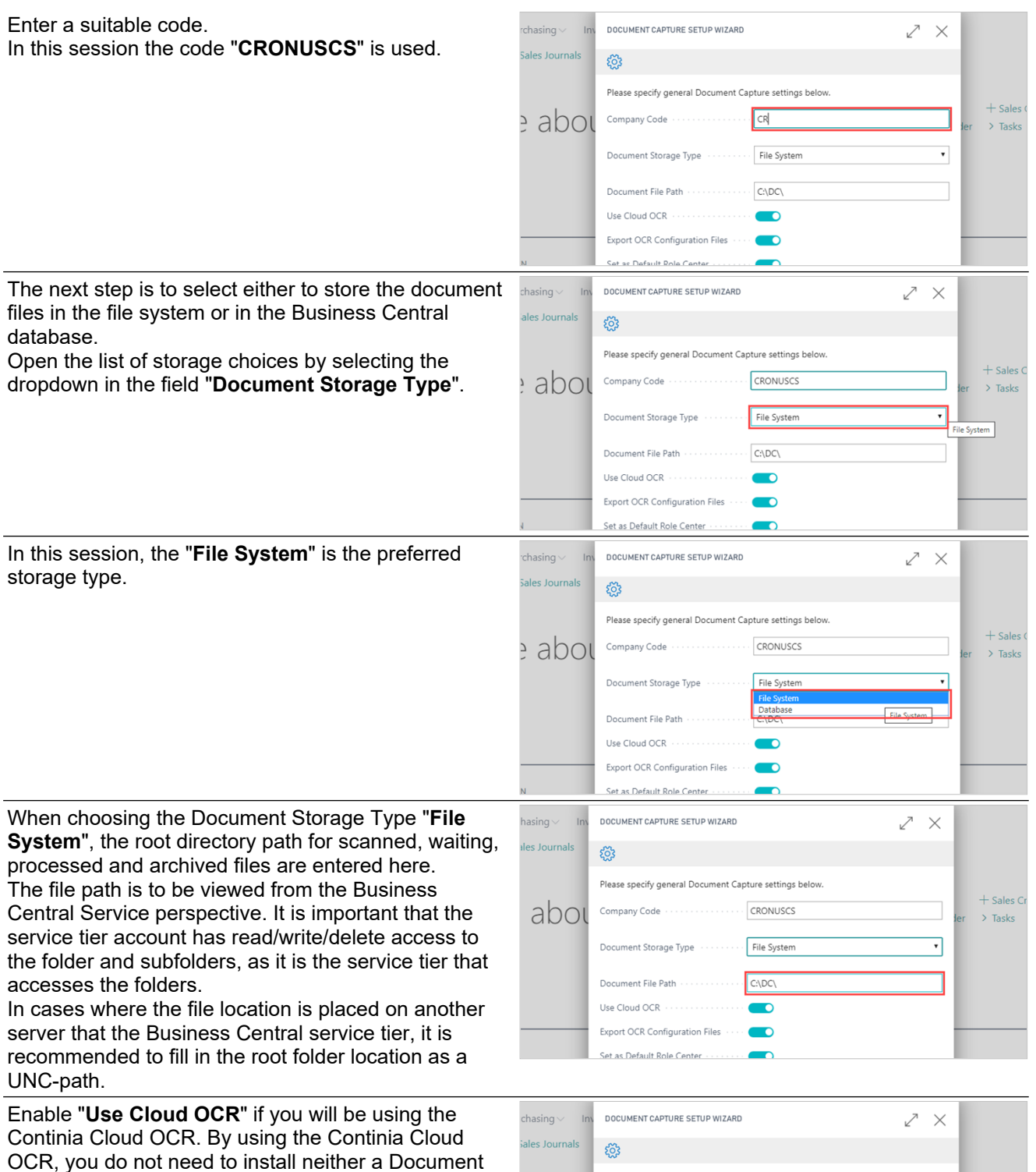

Capture service nor an ABBYY service.

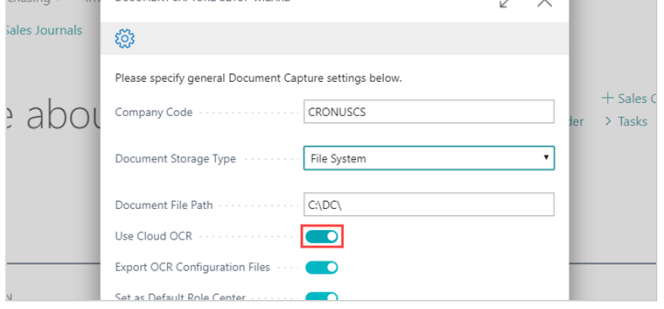

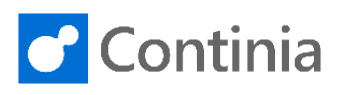

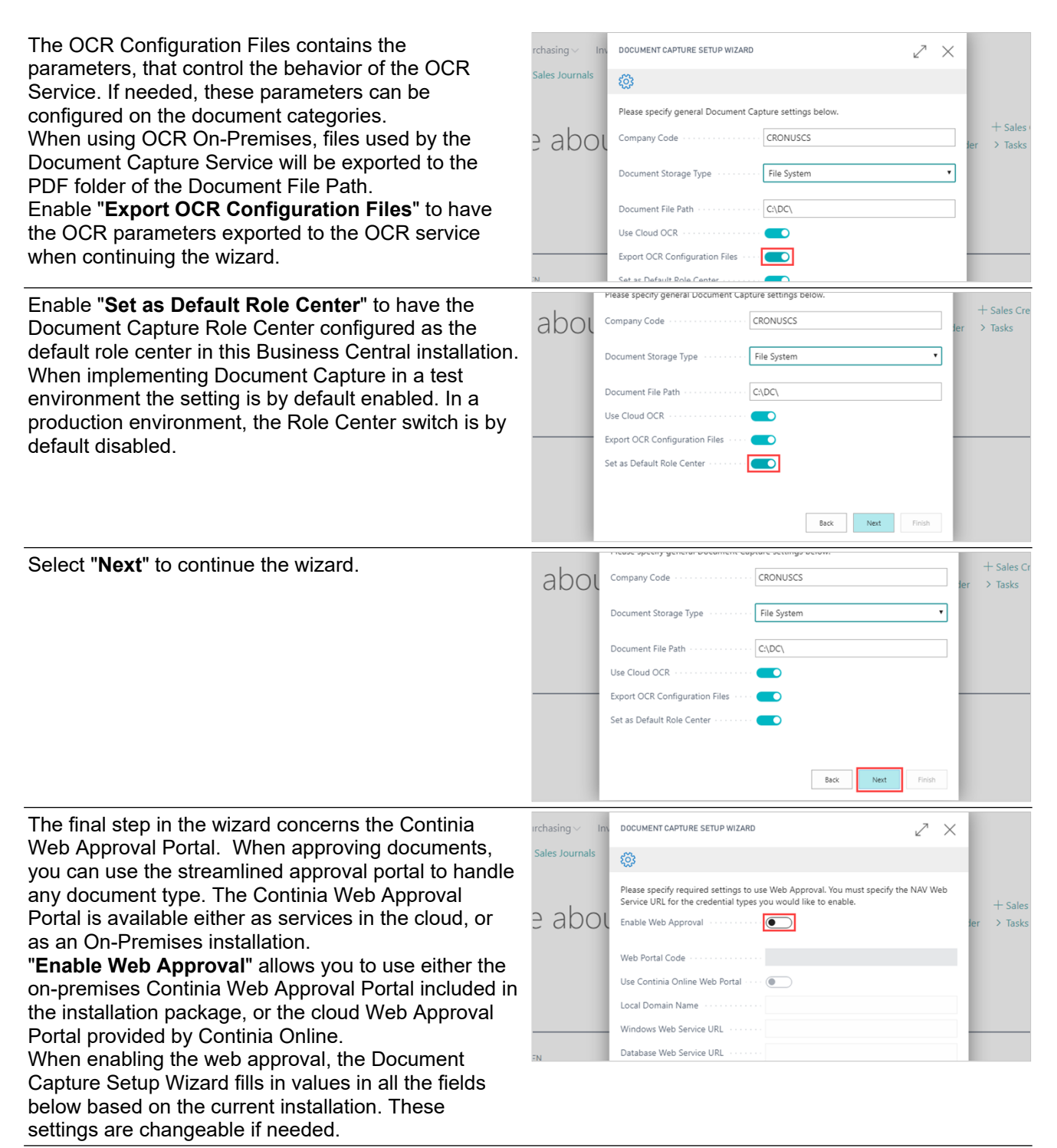

The "**Web Portal Code**" is the name of the record in the Web table, that holds the configuration for the web approval portal.

You can either select an existing web portal or create a new one. The wizard automatically creates the web portal with the given code, if it does not already exist.

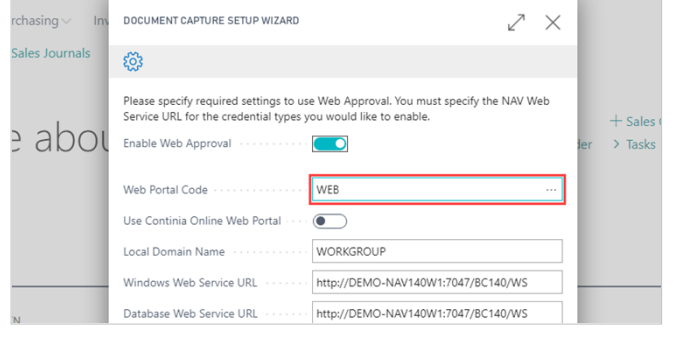

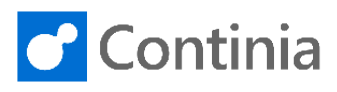

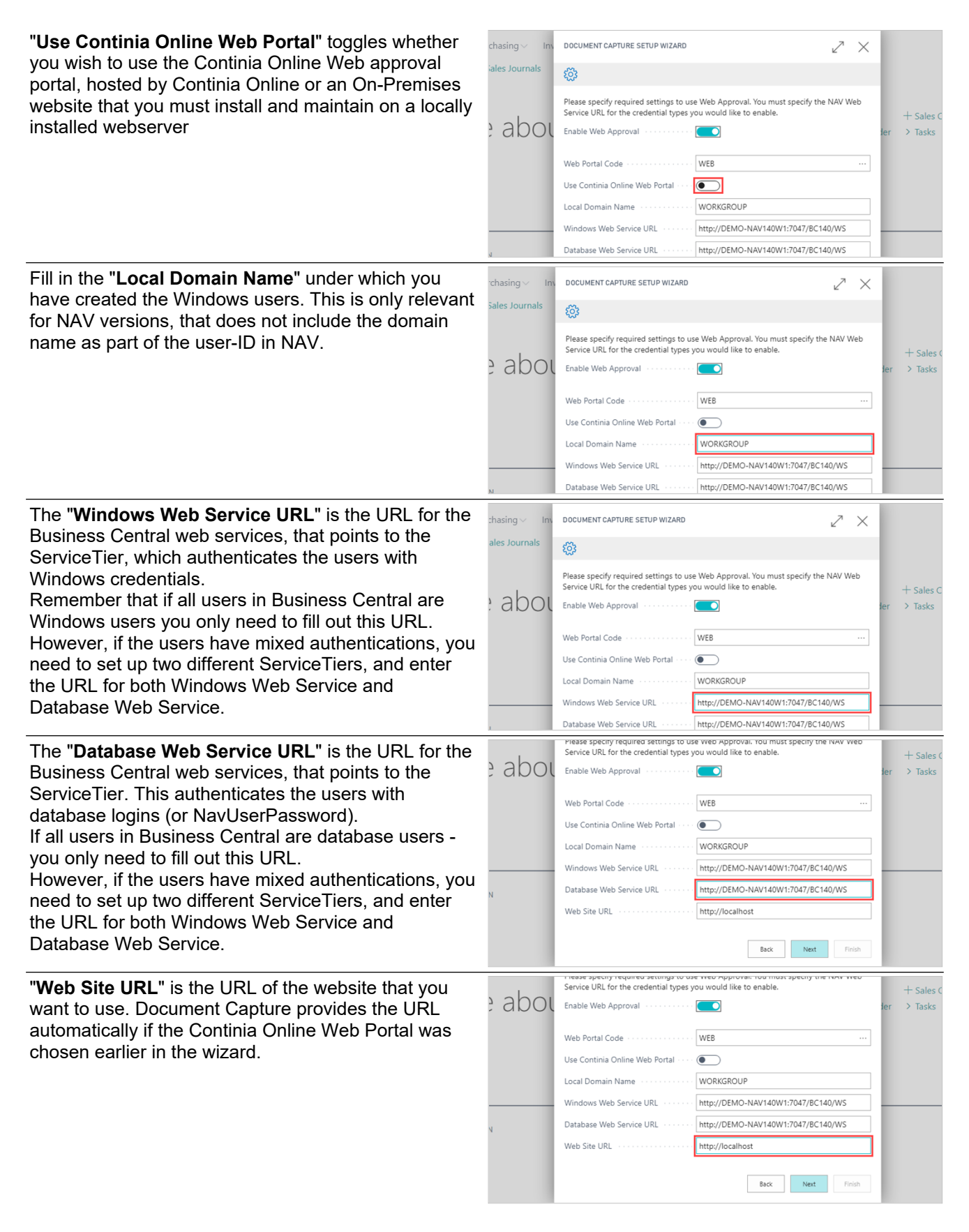

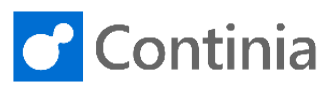

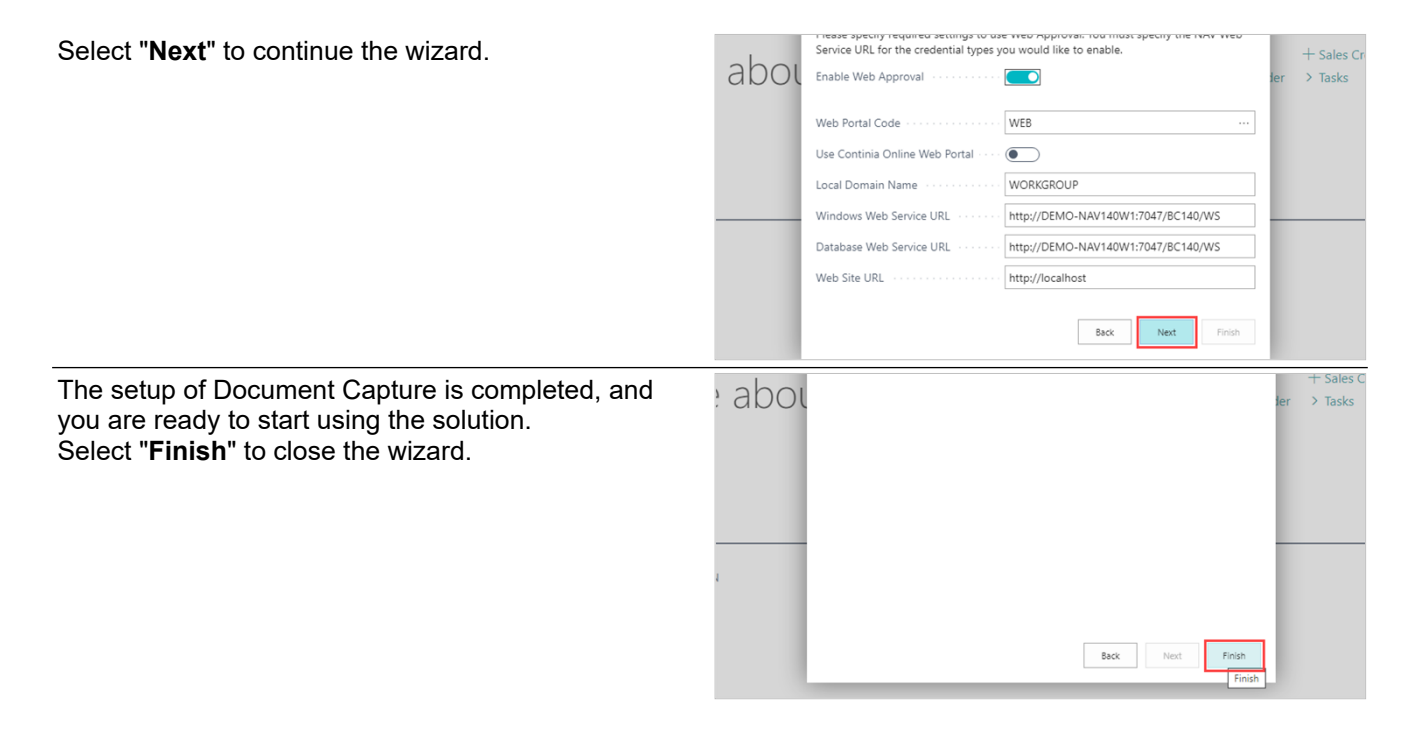